## How to share your screen on a display

for guest users.

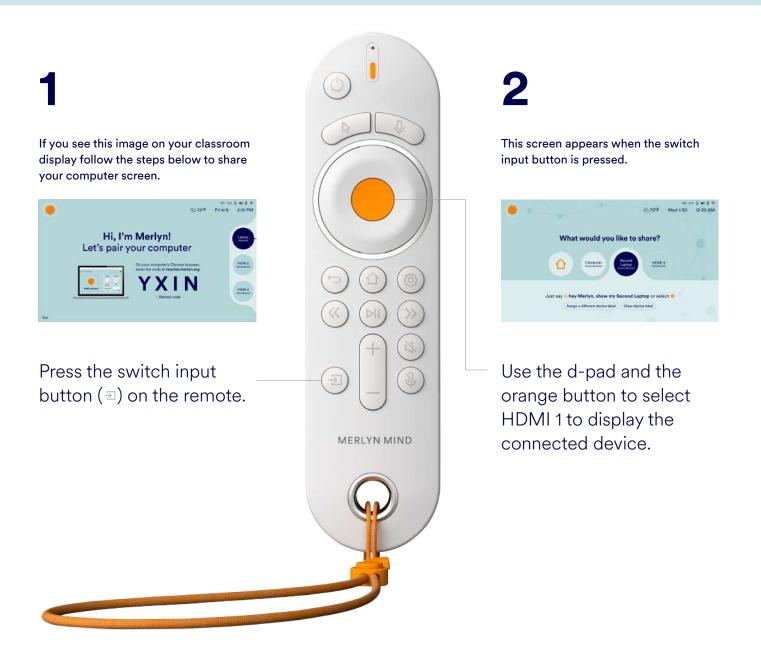

## You can now conduct your lessons the way you normally would.

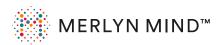

Note: to use Merlyn to control your browser with voice or remote, ensure the Merlyn Mind Chrome Extension in running and that you are logged into the Merlyn Mind Desktop App, and your laptop is paired.